## (Read\_Me\_ENGLISH)

RHEM 3: The Secret Library v1.0

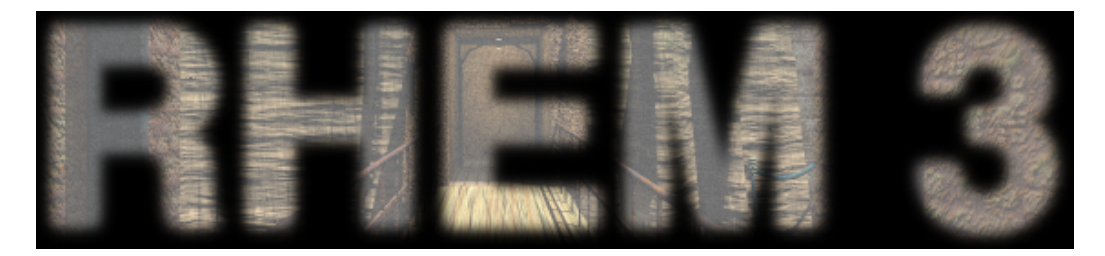

Welcome! Thank you for buying RHEM 3: The Secret Library.

======================================================================= Table of Contents ======================================================================= 1. System Requirements: 1.1. System Requirements - PC 1.2. System Requirements - MAC 2. RHEM 3: The Secret Library Installation 2.1. Installation - PC 2.2. Installation - MAC 3. RHEM 3: The Secret Library Start 3.1. Start - PC 3.2. Start - MAC 4. RHEM 3: The Secret Library Delete 3.1. Delete - PC 3.2. Delete - MAC 5. Menu and Keys 6. RHEM 3: The Secret Library Play 7. Troubleshooting 8. License Agreement 9. Credits, Legal Information and Copyright ======================================================================= 1. System Requirements: ======================================================================= 1.1. System Requirements - PC OS : Windows 2000/XP/Vista Processor : 500 MHz Pentium III or AMD Athlon

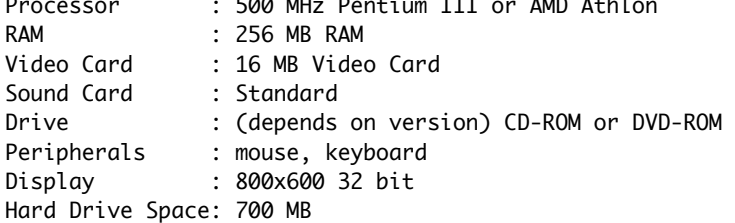

2

1.2. System Requirements - MAC

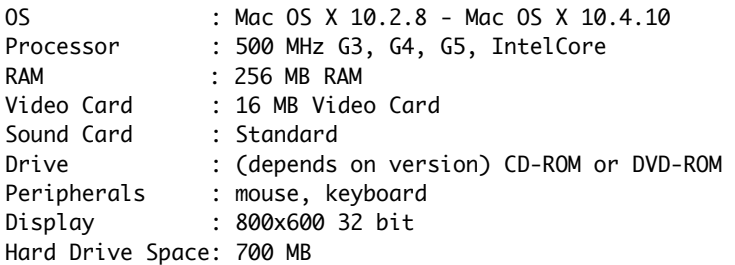

2. RHEM 3: The Secret Library Installation

=======================================================================

=======================================================================

2.1. Installation - PC

Note: Read the License Agreement! (8. Lizenzvertrag) Install RHEM 3: The Secret Library only on the condition that you, the customer, accept the terms of the License Agreement. Make sure you have installed QuickTime 6.5.2 or newer. http://www.apple.com/quicktime/

2.1.1. Close all running programs. 2.1.2. Insert the Installation disc into your CD-ROM or DVD-ROM drive. 2.1.3. The setup will begin automatically. 2.1.4. Follow the on-screen instructions.

Note: You need to have Administrator rights in order to install RHEM 3: The Secret Library. If you do not have Administrator rights, please contact your network admin.

-----------------------------------------------------------------------

2.2. Installation - MAC

Note: Read the License Agreement! (8. Lizenzvertrag) Install RHEM 3: The Secret Library only on the condition that you, the customer, accept the terms of the License Agreement. Make sure you have installed QuickTime 6.5.2 or newer. http://www.apple.com/quicktime/

2.2.1. Close all running programs. 2.2.2. Insert the Installation disc into your CD-ROM or DVD-ROM drive. 2.2.3. Open the Installation disc on Desktop. 2.2.4. Copy the RHEM 3 folder (Drag and Drop) onto your harddrive.

Note: You need to have Administrator rights in order to install RHEM 3: The Secret Library. If you do not have Administrator rights, please contact your network admin.

======================================================================= 3. RHEM 3: The Secret Library Start ======================================================================= 3.1. Start - PC 3.1.1. Click on Startmenu and choose RHEM 3. Note: Make sure your monitor is set to millions of colors (32-bit). Make sure your monitor is set to 800 x 600. ----------------------------------------------------------------------- 3.2. Start - MAC 3.2.1. Locate the RHEM 3 folder on your hard drive and open it. 3.2.2. Double-click the RHEM 3 application icon. Note: Make sure your monitor is set to millions of colors (32-bit). Make sure your monitor is set to 800 x 600. ======================================================================= 4. RHEM 3: The Secret Library Delete ======================================================================= 4.1. Delete - PC 4.1.1. Click on Startmenu and choose UnInstall. ----------------------------------------------------------------------- 4.2. Delete - MAC 4.2.1. Drag the RHEM 3 folder from your harddrive into the trash. Empty the trash.

5. Menu and Keys =======================================================================

At the bottom of the screen is a "hidden" section of 4 icons. box, book, compass, wheel.

=======================================================================

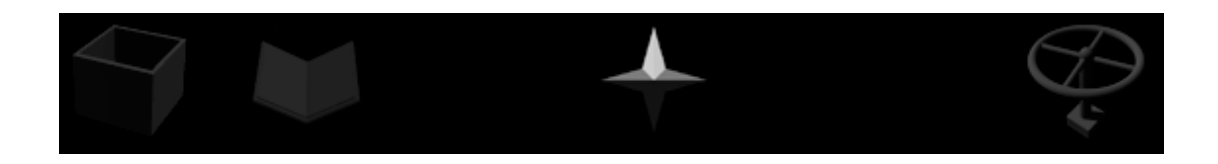

 $box = inventory$ : The box on bottom left is the inventory. When inventory items are clicked, the cursor changes to that item and can be clicked on active spots. book = bookmarks: The paper shows the plan of the library. There are the pages of the books copied during gameplay in the library. compass = compass: The points of the compass is highlighted to show the direction that is viewed and functions like a regular compass: top lit arrow - the player looks to North right lit arrow - the player looks to West bottom lit arrow - the player looks to South left lit arrow - the player looks to East.  $wheel = gameplay menu:$ SAVE: There are 18 saved game slots. An auto save is done when the game is exited. To save, click on green arrow at right. The saved games can be deleted to make room for new ones by the use of the red arrow on the left. To get back to the game after saving, click on the return box at top left of the main menu page. LOAD: To load a saved game. INFO: The info menu has the credits. OPTIONS: The options menu has the transition control. RETURN: To return to game. NEW: To start a new game. QUIT: To quit the game.

6. RHEM 3: The Secret Library Play =======================================================================

Explore the world of RHEM 3. The cursor will provide direct feedback on where you can go and what you can do. Simply click the mouse to move (straight on or straight-left/right) or turn (90 or 180 degree). If you want to examine, use, or pick up an object, click on it, or click and drag it. RHEM 3 is a point and click game. When the game first opens, select the choice of full screen or windows screen. The main menu has 5 icons on the wall and a paper at the bottom of the screen that identifies the icons (left to right): The I (info) shows the credits. The wheel (options) has the video transition selections. The diskette is for load game, a door with down arrow for end game and door with up arrow for new game. Moving during gameplay can also be done using the arrow keys of the keyboard: straight, left, or right.

=======================================================================

5

======================================================================= 7. Troubleshooting

1. Make sure you have installed QuickTime 6.5.2 or higher. Missing QuickTime is recognizable by red square and X on the screen. 2. Make sure your computer is equipped with the system requirements needed for RHEM 3. If necessary, you need to update the OS or the hardware.

=======================================================================

=======================================================================

=======================================================================

- 3. Do not move or delete the RHEM 3 folder, subfolders or components.
- 4. Make sure your monitor is set to 800x600 and 32-bit color.

## 8. License Agreement

This is a License Agreement between you, the enduser, and Knut Mueller. This License Agreement ("License") permits you to use one copy of RHEM 3 ("product") on any single computer. The Product is owned by Knut Mueller. You must treat the Product like any other copyrighted material (e.g., a book) except that you may either (a) make one copy of the Product solely for backup or archival purposes, or (b) transfer the Product to a single hard disk provided you keep the original solely for backup or archival purposes. You may not loan, sell, rent, lease, give, sublicense, or otherwise transfer the Product (or any copy). Notwithstanding the foregoing, in one case you may transfer your rights under this License Agreement on a permanent basis provided you transfer this License Agreement, the Product, and all accompanying written materials, retain no copies, and the recipient agrees to the terms of this Agreement. You may not modify, adapt, translate, create derivative works, decompile, disassemble, or otherwise reverse engineer or attempt to reverse engineer or derive source code from all or any portion of the Product or anything incorporated therein, or permit or encourage any third party to do so. The information provided in this Read Me is provided "as is" without warranty of any kind. With respect to this CD-ROM product, Knut Mueller disclaims all warranties, either expressed or implied, including the warranties of merchantability and fitness for a particular purpose. In no event shall Knut Mueller be liable for any damages whatsoever, including direct, indirect, incidental, consequential, loss of business profits or special damages, even Knut Mueller has been advised of the possibility of such damages. Some states do not allow the exclusion or limitation of liability for consequential or incidental damages in which case the foregoing limitation may not apply. In no event shall this disclaimer be construed to modify the so-called shrink-wrap License Agreement accepted by the user of this product.

9. Credits, Legal Information and Copyright

======================================================================= Special Thanks: Dorothea Vogel, Carola Grund, Sabine Pritzel, Henriette Schubert, Jochen Krueger, Michael Jokisch, Klemens Koehring, Steffen Mueck, Karin Kuenzel, Marita Robinson, Christopher Sutton, Ludwig Kratz, Dennis Lepine, Thomas Steiding, Reinhild Altenau, Pamela, Eva Burmeister, Steffen Simon, Thierry Bard, Gerd Mothes

=======================================================================

Copyright © 2007 Knut Mueller. All Rights Reserved. Mac, QuickTime are trademarks of Apple Computer, Inc. Pentium, Intel are trademarks of Intel Corporation. Win, Windows are trademarks of Microsoft Corporation.